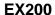

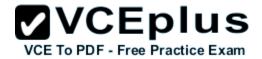

Number: EX200 Passing Score: 800 Time Limit: 120 min File Version: 14.0

# **EX200**

Red Hat Certified System Administrator -RHCSA

### **EX200**

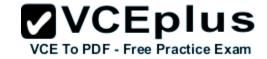

#### **QUESTION 1**

Configure your Host Name, IP Address, Gateway and DNS.

Host name: station.domain40.example.com

/etc/sysconfig/network hostname=abc.com hostname abc.com IP Address:172.24.40.40/24

Gateway172.24.40.1 DNS:172.24.40.1

Correct Answer: Answer see in the explanation.

Section: (none) Explanation

# Explanation/Reference:

Answer: # cd /etc/syscofig/network-scripts/

# Is

# vim ifcfg-eth0 (Configure IP Address, Gateway and DNS) IPADDR=172.24.40.40

GATEWAY=172.24.40.1 DNS1=172.24.40.1

# vim /etc/sysconfig/network (Configure Host Name) HOSTNAME= station.domain40.example.com

OR

Graphical Interfaces:

System->Preference->Network Connections (Configure IP Address, Gateway and DNS) Vim /etc/sysconfig/network

(Configure Host Name)

#### **QUESTION 2**

Add 3 users: harry, natasha, tom.

The requirements: The Additional group of the two users: harry, Natasha is the admin group.

The user: tom's login shell should be non-interactive.

**Correct Answer:** Answer see in the explanation.

Section: (none) Explanation

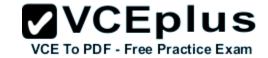

### **Explanation/Reference:**

Answer: # useradd -G admin harry # useradd -G admin natasha # useradd -s /sbin/nologin tom # id harry;id Natasha (Show additional group) # cat /etc/passwd (Show the login shell)

OR

# system-config-users

#### **QUESTION 3**

Create a catalog under /home named admins. Its respective group is requested to be the admin group. The group users could read and write, while other users are not allowed to access it.

The files created by users from the same group should also be the admin group.

**Correct Answer:** Answer see in the explanation.

Section: (none) Explanation

### **Explanation/Reference:**

Answer: # cd /home/ # mkdir admins / # chown .admin admins/ # chmod 770 admins/ # chmod g+s admins/

#### **QUESTION 4**

Configure a task: plan to run echo hello command at 14:23 every day.

Correct Answer: Answer see in the explanation.

Section: (none) Explanation

### **Explanation/Reference:**

Answer: # which echo # crontab -e 23 14 \* \* \* /bin/echo hello # crontab -l (Verify)

### **QUESTION 5**

Create a 2G swap partition which take effect automatically at boot-start, and it should not affect the original swap partition.

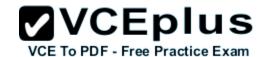

Correct Answer: Answer see in the explanation.

Section: (none) Explanation

# **Explanation/Reference:**

```
Answer: # fdisk /dev/sda
p
(check Partition table)
n
(create new partition: press e to create extended partition, press p to create the main partition, and the extended partition is further divided into logical partitions) Enter
+2G
t
l
W
partx -a /dev/sda
partprobe
mkswap /dev/sda8

Copy UUID
```

swapon -a vim /etc/fstab UUID=XXXXX swap swap defaults 0 0

(swapon -s)

### **QUESTION 6**

Create a user named alex, and the user id should be 1234, and the password should be alex111.

**Correct Answer:** Answer see in the explanation.

Section: (none) Explanation

# Explanation/Reference:

Answer: # useradd -u 1234 alex # passwd alex alex111 alex111

OR

echo alex111|passwd -stdin alex

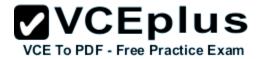

#### **QUESTION 7**

Install a FTP server, and request to anonymous download from /var/ftp/pub catalog. (it needs you to configure yum direct to the already existing file server.)

**Correct Answer:** Answer see in the explanation.

Section: (none) Explanation

### **Explanation/Reference:**

Answer: # cd /etc/yum.repos.d # vim local.repo [local] name=local.repo

baseurl=file:///mnt enabled=1 gpgcheck=0

# yum makecache

# yum install -y vsftpd

# service vsftpd restart

# chkconfig vsftpd on

# chkconfig --list vsftpd

# vim /etc/vsftpd/vsftpd.conf

anonymous\_enable=YES

#### **QUESTION 8**

Configure a HTTP server, which can be accessed through http://station.domain40.example.com. Please download the released page from http://ip/dir/example.html.

Correct Answer: Answer see in the explanation.

Section: (none) Explanation

# Explanation/Reference:

Answer: # yum install -y httpd

# chkconfig httpd on

# cd /var/www/html

# wget http://ip/dir/example.html

# cp example.com index.html

# vim /etc/httpd/conf/httpd.conf

NameVirtualHost 192.168.0.254:80

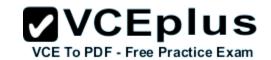

<VirtualHost 192.168.0.254:80>
DocumentRoot /var/www/html/
ServerName station.domain40.example.com
</VirtualHost>

#### **QUESTION 9**

Configure the verification mode of your host account and the password as LDAP. And it can Idapuser40. The password is set as "password". And the certificate login successfully through

can be downloaded from http://ip/dir/ldap.crt. After the user logs on , the user has no host directory unless you configure the autofs in the following questions.

Correct Answer: Answer see in the explanation.

Section: (none) Explanation

# Explanation/Reference:

Answer: system-config-authentication

LDAP Server: Idap//instructor.example.com (In domain form, not write IP)

OR

# yum groupinstall directory-client (1.krb5-workstation 2.pam-krb5 3.sssd)

# system-config-authentication

1.User Account Database: LDAP

2.LDAP Search Base DN: dc=example,dc=com

3.LDAP Server: Idap://instructor.example.com (In domain form, not write IP) 4.Download CA Certificate

5. Authentication Method: LDAP password

6.Apply

getent passwd Idapuser40

#### **QUESTION 10**

Configure autofs to make sure after login successfully, it has the home directory autofs, which is shared as /rhome/ldapuser40 at the ip: 172.24.40.10. and

it also requires that, other Idap users can use the home directory normally.

Correct Answer: Answer see in the explanation.

Section: (none) Explanation

# Explanation/Reference:

Answer: # chkconfig autofs on

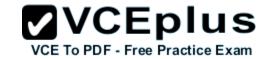

# cd /etc/
# vim /etc/auto.master
/rhome /etc/auto.ldap
# cp auto.misc auto.ldap
# vim auto.ladp
ldapuser40 -rw,soft,intr 172.24.40.10:/rhome/ldapuser40
\* -rw,soft,intr 172.16.40.10:/rhome/&
# service autofs stop
# server autofs start
# showmount -e 172.24.40.10
# su - ladpuser40

#### **QUESTION 11**

Configure the system synchronous as 172.24.40.10.

Correct Answer: Answer see in the explanation.

Section: (none) Explanation

# **Explanation/Reference:**

Answer: Graphical Interfaces:

System-->Administration-->Date & Time

OR

# system-config-date

#### **QUESTION 12**

Change the logical volume capacity named vo from 190M to 300M. and the size of the floating range should set between 280 and 320. (This logical volume has been mounted in advance.)

**Correct Answer:** Answer see in the explanation.

Section: (none) Explanation

# **Explanation/Reference:**

Answer: # vgdisplay

(Check the capacity of vg, if the capacity is not enough, need to create pv, vgextend, Ivextend)

# Ivdisplay (Check Iv)

# Ivextend -L +110M /dev/vg2/lv2

# resize2fs /dev/vg2/lv2

mount -a

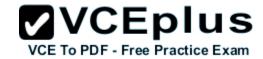

#### **QUESTION 13**

Create a volume group, and set 16M as a extends. And divided a volume group containing 50 extends on volume group lv, make it as ext4 file system, and mounted automatically under /mnt/data.

**Correct Answer:** Answer see in the explanation.

Section: (none) Explanation

# **Explanation/Reference:**

Answer: # pvcreate /dev/sda7 /dev/sda8
# vgcreate -s 16M vg1 /dev/sda7 /dev/sda8
# lvcreate -l 50 -n lvm02
# mkfs.ext4 /dev/vg1/lvm02
# blkid /dev/vg1/lv1
# vim /etc/fstab
# mkdir -p /mnt/data
UUID=xxxxxxxxx /mnt/data ext4 defaults 0 0
# vim /etc/fstab
# mount -a
# mount
(Verify)

#### **QUESTION 14**

The Additional group of the two users: user2, user3 is the admin group Password: redhat

Correct Answer: Answer see in the explanation.

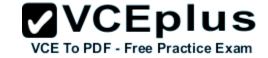

Section: (none) Explanation

### Explanation/Reference:

Answer: # useradd -G admin user2 # useradd -G admin user3 # passwd user2 redhat # passwd user3 redhat

#### **QUESTION 15**

Copy /etc/fstab to /var/tmp name admin, the user1 could read, write and modify it, while user2 without any permission.

**Correct Answer:** Answer see in the explanation.

Section: (none) Explanation

### Explanation/Reference:

Answer: # cp /etc/fstab /var/tmp/
# chgrp admin /var/tmp/fstab
# setfacl -m u:user1:rwx /var/tmp/fstab
# setfacl -m u:user2:--- /var/tmp/fstab
# ls -l
-rw-rw-r--+ 1 root admin 685 Nov 10 15:29 /var/tmp/fstab

#### **QUESTION 16**

Configure a task: plan to run echo "file" command at 14:23 every day.

Correct Answer: Answer see in the explanation.

Section: (none) Explanation

#### Explanation/Reference:

Answer: (a) Created as administrator # crontab -u natasha -e 23 14 \* \* \* /bin/echo "file" (b) Created as natasha # su - natasha \$ crontab -e 23 14 \* \* \* /bin/echo "file"